# ❑ Korzystanie z przycisku INFO (przewodnik Aktualny i następny program)

Na ekranie widoczny jest bieżący kanał oraz stan niektórych ustawień dźwięku i obrazu.

Przewodnik Aktualny i następny program wyświetla program telewizyjny na dany dzień dla każdego kanału, zgodnie z czasem emisji.

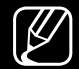

 $\mathbb{Z}$  Po naciśnięciu przycisku INFO u góry ekranu zostanie wyświetlone okno informacyjne kanału. Następnie po naciśnięciu przycisku ENTERE zostaną wyświetlone szczegółowe informacje o programie.

▶

- Aby wyświetlić informacje o wybranym programie podczas oglądania bieżącego kanału, naciśnij przyciski ◄, ►.
- Naciśnij przyciski ▲, ▼, aby wyświetlić informacje o innych kanałach.

# Zapisywanie kanałów w pamięci

# **Antena**

(W zależności od kraju i modelu)

#### MENU $\text{min} \rightarrow \text{N}$ adawanie  $\rightarrow$  Antena  $\rightarrow$  ENTER  $\text{E}$

Przed rozpoczęciem zapisywania dostępnych kanałów w pamięci należy określić typ sygnału źródłowego przesyłanego do telewizora.

# Automatyczne strojenie

(W zależności od kraju i modelu)

# $\begin{bmatrix} \begin{bmatrix} \begin{smallmatrix} \mathbb{R} \end{smallmatrix} \end{bmatrix}$  MENU $\Box \Box \end{bmatrix}$  → Nadawanie → Automatyczne strojenie → ENTER $\boxed{\leq}$

N Automatycznie przypisywane numery programów mogą nie odpowiadać numerom faktycznym lub preferowanym przez użytkownika. Jeśli kanał jest zablokowany, pojawi się okno z monitem o wprowadzenie kodu PIN.

#### ● Automatyczne strojenie

◀ ▶ modelu): Wybór źródła sygnału antenowego do zapisania w pamięci. Antena (Naziemne / Kablowe / Satelitarne) (W zależności od kraju i

> **M** Wybranie opcji **Naziemne** powoduje automatyczne wyszukanie kanałów i zapisanie ich w pamięci telewizora.

Typ kanału (Cyfrowe i Analogowe / Cyfrowe / Analogowe): Wybór źródła kanału do zapisania w pamięci.

Kolejność kanałów (W zależności od kraju i modelu): Wybór sposobu uporządkowania kanałów.

## W przypadku wybrania opcji Kablowe  $\rightarrow$  Cyfrowe i Analogowe, Cyfrowe lub Analogowe

- Wybór operatora (W zależności od kraju i modelu): Wybór dostawcy usług telewizji kablowej.
- Tryb wyszuk.: Automatyczne wyszukanie kanałów i zapamiętanie ich w telewizorze.
- $\blacklozenge$   $\blacklozenge$   $\blacklozen$  $\mathbb{Z}$  Po wybraniu opcji **Szybkie** można skonfigurować ręcznie, przy użyciu przycisków na pilocie, opcje Sieć, ID sieci, Częstotliwość, Modulacja i Szybk. transmisji symboli.
	- Sieć: Wybór trybu wprowadzania ustawienia ID sieci Auto lub Ręcznie.
		- ID sieci: Gdy opcja Sieć ma ustawienie Ręcznie, można ustawić wartość ID sieci za pomocą przycisków numerycznych.
- Częstotliwość: Wyświetlenie częstotliwość kanału (w zależności od kraju).
- Modulacja: Wyświetlenie dostępnych wartości modulacji.
- Szybk. transmisji symboli: Wyświetlenie dostępnych szybkości transmisji symboli.

#### ● Opcje wyszukiwania kablowego

(W zależności od kraju i modelu oraz tylko w przypadku kanałów telewizji kablowej)

◀ ▶ transmisji symboli podczas wyszukiwania w sieciach kablowych. Umożliwia ustawienie dodatkowych opcji, takich jak częstotliwość i szybkość

> Częst. pocz. / Częstotl. końcowa.: Umożliwia określenie częstotliwości początkowej lub końcowej (w zależności od kraju).

Szybk. transmisji symboli: Wyświetlenie dostępnych szybkości transmisji symboli.

Modulacja: Wyświetlenie dostępnych wartości modulacji.

#### **Satelitarne**

(W zależności od kraju i modelu oraz tylko w przypadku telewizji satelitarnej)

Wybranie opcji Satelitarne powoduje automatyczne wyszukanie kanałów i zapisanie ich w pamięci telewizora.

Typ kanału (Wszystkie / TV / Radio): Wybór typu kanału do zapisania w pamięci.

Satelitarne: Wybór satelity do skanowania.

Tryb skanowania (Wszystkie kanały / Tylko darm. kanały): Wybór trybu skanowania wybranego satelity.

 $\blacksquare$ Tryb wyszuk.: Ustawianie funkcji Tryb wyszuk. za pomocą przycisków ▲ / ▼.

- Automat. strojenie w trybie gotowości (W zależności od kraju i modelu): Automatyczne dostrojenie kanałów, gdy telewizor jest w trybie wstrzymania.
- Budzik (W zależności od kraju i modelu): Zegar umożliwiający zaplanowanie włączania telewizora i automatycznego skanowania kanałów.

# ❑ Korzystanie z menu kanałów

# ■ Lista kanałów

## $\lbrack\mathfrak{m}\rbrack$  MENU $\Box\hspace{-.08in}\Box$  → Nadawanie → Lista kanałów → ENTER $\boxdot$

Lista kanałów zawiera kanały wyświetlane przez telewizor po naciśnięciu przycisku kanału. Można wyświetlić informacje o kanałach: Wszystkie, TV, Radio, Dane/Inne, Analogowe lub Ulubione 1-5.

 $\alpha$  and the money note that allow zgourne z humerent national tub hazvva ha hould. Naciśnij przycisk ► (Tryb), aby zmienić tryb kanału, albo przycisk ◄ (Sortowanie), aby zmienić kolejność kanałów zgodnie z numerem kanału lub nazwą na liście.

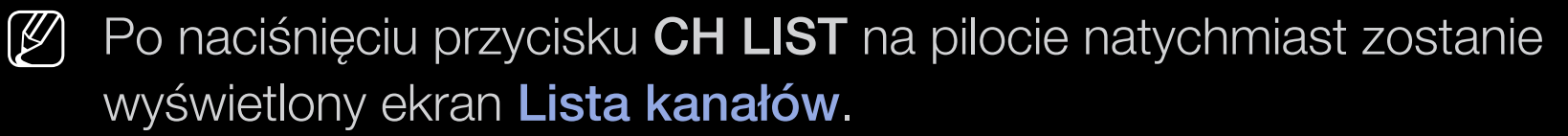

#### Sortowanie kanałów

● **Numer / Nazwa**: Ustalenie kolejności kanałów wg numeru kanału lub nazwy na liście.

#### Tryb kanałów

- Antena: Wybór opcji Naziemne, Kablowe lub Satelitarne. (W zależności od kraju i modelu)
- Edytuj ulubione: Często oglądane kanały można ustawić jako ulubione.
- $\blacktriangle$   $\blacktriangle$   $\mathbb{Z}$  Szczegółowe informacje na temat korzystania z opcji **Edytuj ulubione** zawiera część "**Edytuj ulubione**".
	- Ulubione 1-5: Wyświetlenie wszystkich ulubionych kanałów w maksymalnie pięciu grupach. Każda grupa jest wyświetlana na osobnym ekranie.
		- $\mathbb{Z}$  Ekrany Ulubione 1-5 są wyświetlane tylko wtedy, gdy ulubione kanały zostały dodane przy użyciu funkcji Edytuj ulubione.
- Wszystkie: Pokazuje wszystkie dostępne aktualnie kanały.
- TV: Wyświetlenie wszystkich dostępnych aktualnie kanałów telewizyjnych.
- Radio: Pokazuje wszystkie aktualne kanały radiowe.
- Dane/Inne: Wyświetlanie wszystkich aktualnie dostępnych kanałów MHP (Multimedia Home Platform) lub innych.
- Analogowe: Pokazuje wszystkie dostępne aktualnie kanały analogowe.

## **Przewodnik**

#### $\binom{R}{m}$  MENU $\Box\Box$  → Nadawanie → Przewodnik → ENTER $\Box$

Informacje elektronicznego przewodnika po programach (Electronic Programme Guide, EPG) są przekazywane przez nadawców. Dzięki udostępnionym przez nadawców informacjom o programach można wcześniej wybrać programy do obejrzenia. O określonej godzinie telewizor automatycznie zmieni kanał na kanał wybranego programu. W przypadku niektórych kanałów informacje mogą być niedostępne lub nieaktualne.

- ◀ ▶ • **A** Czerwony (Szybka naw.): Szybkie wyświetlanie programów telewizyjnych na liście za pomocą przycisków ▲/▼/◄/►.
	- **B** Zielony (Kategoria kanału): Wybór typu kanałów, które mają być wyświetlone.
	- **C** Żółty (**Menedżer harmonogr.**): Przejście do listy zarezerwowanych programów na ekranie Menedżer harmonogr..

# Menedżer harmonogr.

#### $\lbrack\mathbb{A}\rbrack$  MENU $\Box\!\Box$  → Nadawanie → Menedżer harmonogr. → ENTER $\boxdot$

Ta funkcja umożliwia automatyczne wyświetlenie dowolnego kanału o określonej godzinie. Dodatkowo istnieje możliwość wyświetlenia, zmodyfikowania lub usunięcia zarezerwowanego programu.

- $\mathbb{Z}$  Aby skorzystać z tej funkcji, należy najpierw ustawić aktualną godzinę przy użyciu funkcji Czas  $\rightarrow$  Zegar w menu System.
- ◀ ▶ wyświetlone menu Programowanie wyświetlania. 1. Wybierz opcję Harmonogram na ekranie Menedżer harmonogr.. Zostanie
	- 2. Za pomocą przycisków ▲/▼/◄/► określ ustawienia każdej opcji menu.
		- **Antena: Wybór sygnału nadawania.**
		- Kanał: Wybierz żądany kanał.
- Powtórz: Wybór ustawienia 1 raz, Ręcznie, Sob.~Nd., Pon.~Pt. lub Co dzień. Wybranie opcji Ręcznie pozwala ustawić dowolny dzień.  $\left[\cancel{\mathscr{C}}\right]$  Znak  $\left(\swarrow\right)$  oznacza wybrany dzień.
- **Data: Można ustawić datę.**

 $[\mathscr{D}]$  Dostępne po wybraniu ustawienia 1 raz dla opcji Powtórz.

- Czas rozpoczęcia.: Umożliwia ustawienie żądanego czasu rozpoczęcia.
- ◀ ▶ N Aby zmienić lub anulować harmonogram rezerwacji, wybierz go na ekranie **Menedżer harmonogr.**. Następnie naciśnij przycisk  $ENTER \times$  i wybierz opcję Edytuj lub Usuń.

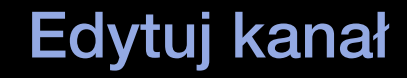

#### $\binom{R}{m}$  MENU $\Box\Box$  → Nadawanie → Edytuj kanał → ENTER $\Box$

Kanały można edytować lub usuwać.

- 1. Przejdź do ekranu Edytuj kanał.
- 2. Za pomocą przycisków ▲/▼ wybierz odpowiedni kanał, a następnie naciśnij przycisk ENTER<sub>E.</sub> Znak (V) oznacza wybrany kanał.
	- N Można wybrać więcej niż jeden kanał.
- ◀ ▶  $\mathbb{Z}$  Naciśnij ponownie przycisk **ENTER** $\mathbb{R}$ , aby usunąć zaznaczenie kanału.

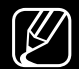

- N Używanie kolorowych przycisków oraz przycisków funkcyjnych w menu Edytuj kanał.
	- **A** Czerwony (**Zmień numer**): Zmiana kolejności kanałów na liście kanałów.
		- E (Gotowe): Zakończenie zmiany kolejności kanałów.
		- $\mathcal{P}$  Kanały cyfrowe nie obsługują tej funkcji, gdy dla opcji **Edytuj numer** kanału wybrano ustawienie Wyłączony. (W zależności od kraju i modelu)
	- **B** Zielony (**Usuń**): Usuwanie kanału z listy kanałów.
- ◆ C Żółty (Zablokuj / Odblokuj): Zablokowanie kanału w celu uniemożliwienia jego wybrania i oglądania. / Odblokowanie kanału, który został zablokowany.
	-
	- $[\mathscr{D}]$  Ta funkcja jest dostępna tylko wtedy, gdy dla opcji **Blokada kanału** wybrano ustawienie Włączone.
	- N Pojawi się ekran z monitem o wprowadzenie kodu PIN. Wprowadź czterocyfrowy kod PIN. Zmień kod PIN za pomocą opcji Zmień kod PIN.
- **D** Niebieski (Zaznacz wszystkie / Odznacz wszystkie): Jednoczesne zaznaczenie (wybranie) lub usunięcie zaznaczenia wszystkich kanałów.
- $Q=Q$  (Przejdź do): Bezpośrednie przejście do kanału przez naciśnięcie przycisku numerycznego (0–9).
- $\Diamond$  (Strona): Przejście do poprzedniej lub następnej strony.
- T (Narz.): Wyświetlanie menu opcji. Elementy menu opcji mogą się różnić w zależności od stanu i typu kanału.
	- Sortowanie (tylko kanały cyfrowe): Zmiana kolejności sortowania listy według nazwy lub numeru kanału.
- ◀ ▶ Antena: Wybór sygnału nadawania. (W zależności od kraju i modelu)

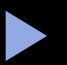

- Kategoria: Zmiana trybu kanałów na Wszystkie, TV, Radio, Dane/ Inne, Analogowe, Ostatnio oglądane, Najczęściej oglądane. Wyświetlany jest wybrany tryb kanałów.
- Edytuj ulubione: Bezpośrednie przejście do ekranu Edytuj ulubione.
- Zmień nazwę kanału (tylko kanały analogowe): Nadanie kanałowi nazwy składającej się z maksymalnie pięciu znaków, np. Kulin, Sport itp. Ułatwia to później odszukanie i wybranie kanału.
- Informacje o kanale: Wyświetlenie szczegółów dotyczących wybranego kanału.
- ◀ ▶ Informacja: Wyświetlenie szczegółów dotyczących wybranego programu.

# Edytuj ulubione TOOLS

#### $\lceil \frac{\mathcal{C}}{\mathcal{D}} \rceil$  $MENUIII \rightarrow Nadawanie \rightarrow Edytuj$  ulubione  $\rightarrow ENTERE$

Ulubione kanały można dodawać, edytować lub usuwać.

- 1. Przejdź do ekranu Edytuj ulubione.
- 2. Za pomocą przycisków ▲/▼ wybierz odpowiedni kanał, a następnie naciśnij przycisk  $ENTERC$ .
- ◀ ▶ kanał zostanie dodany do grupy Ulubione 1-5. 3. Wybierz określoną listę ulubionych spośród opcji **Ulubione 1–5** za pomocą przycisku **B (Zmień Ulub.**), a następnie naciśnij przycisk **D** (Dodaj). Wybrany

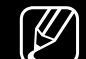

■

 $\mathbb{Z}$  Jeden kanał ulubiony można dodać do kilku grup **Ulubione 1-5.** 

- N Używanie kolorowych przycisków oraz przycisków funkcyjnych w menu Edytuj ulubione.
	- A Czerwony (Kategoria / Zmiana kolejn.)
		- Kategoria: Zmiana trybu kanałów na Wszystkie, TV, Radio, Analogowe, Dane/Inne, Ostatnio oglądane, Najczęściej oglądane. Wyświetlany jest wybrany tryb kanałów.
		- Zmiana kolejn.: Zmiana kolejności ulubionych kanałów.
		- E (Gotowe): Zakończenie zmiany kolejności kanałów.

- **B** Zielony (**Zmień Ulub.**): Zmiana listy ulubionych spośród opcji Ulubione 1-5.
- C Żółty (Zaznacz wszystkie / Odznacz wszystkie): Jednoczesne zaznaczenie (wybranie) lub usunięcie zaznaczenia wszystkich kanałów.
- **D** Niebieski (Dodaj / Usuń)
	- Dodaj: Dodanie wybranych kanałów do menu Ulubione 1-5.
	- Usuń: Usunięcie ulubionego kanału z grupy Ulubione 1-5.

- $\overline{0}$  **(Przejdź do**): Bezpośrednie przejście do kanału przez naciśnięcie przycisku numerycznego (0–9).
- $\bullet$   $\Diamond$  (Strona): Przejście do poprzedniej lub następnej strony.
- $\Box$  (Narz.): Wyświetlanie menu opcji. Elementy menu opcji mogą się różnić w zależności od stanu i typu kanału.
	- Kopiuj do Ulubionych: Edycja wybranego ulubionego kanału w menu Ulubione 1-5.
	- Zmień nazwę ulubion.: Przypisanie własnej nazwy ulubionemu kanałowi.
- ◆ **Sortowanie** (tylko kanały cyfrowe): Zmiana kolejności na liście według ▶ nazwy lub numeru.
	- Antena: Wybór sygnału nadawania. (W zależności od kraju i modelu)
	- Edytuj kanał: Bezpośrednie przejście do ekranu Edytuj kanał.
	- Informacja: Wyświetlenie szczegółów dotyczących wybranego programu.

# ❑ Blokowanie programu

# Blok. klasyf. progr.

(Dostępność zależna od kraju)

#### $\lbrack\mathfrak{F}\rbrack$  MENU $\Box\!\Box\rightarrow$  Nadawanie → Blok. klasyf. progr. → ENTER $\boxdot$

Ta funkcja pozwala ustawić 4-cyfrowy kod PIN i zablokować kanały nieodpowiednie dla dzieci lub innych nieupoważnionych użytkowników. Jeśli wybrany kanał został zablokowany, wyświetlany jest symbol " $\Box$ ".

◆ △ △ ① Opcje funkcji Blok. klasyf. progr. różnią się w zależności od kraju i modelu.

# **Blokada kanału**

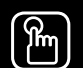

## $\binom{R}{m}$  MENU $\Box\Box$  → Nadawanie → Blokada kanału → ENTER $\Box$

Ta funkcja pozwala zablokować kanał w menu kanałów dla nieupoważnionych użytkowników, np. dzieci.

◀ ▶

 $\mathbb{Z}$  Dostępne tylko jeśli dla funkcji Źródło wybrano ustawienie TV.

# ❑ Inne funkcje

# Ustawienia kanałów

 $\begin{bmatrix} \mathbb{R} \end{bmatrix}$  MENU $\text{III} \rightarrow \text{N}$ adawanie  $\rightarrow$  Ustawienia kanałów  $\rightarrow$  ENTER $\text{I}$  $\in$ 

# ● Kraj (obszar)

(W zależności od kraju i modelu)

Wybierz kraj, aby umożliwić poprawne automatyczne dostrojenie się telewizora do transmitowanych kanałów.

#### Ręczne strojenie

Ręczne wyszukanie kanałów i zapisanie ich w telewizorze.

- N Jeśli kanał jest zablokowany, pojawi się okno z monitem o wprowadzenie kodu PIN.
- 
- $\mathcal{P}$  W zależności od źródła kanału funkcja **Ręczne strojenie** może nie być obsługiwana.
- ◀ ▶ kanałów zostanie odpowiednio zaktualizowana. ● Dostrajanie kanałów cyfrowych: Ręczne wyszukanie kanałów cyfrowych i zapisanie ich w telewizorze. Aby rozpocząć wyszukiwanie kanałów cyfrowych, naciśnij przycisk Nowy. Po zakończeniu wyszukiwania lista
	- W przypadku wybrania opcji Antena → Naziemne: Kanał, Częstotliwość, Szerokość pasma
	- W przypadku wybrania opcji Antena → Kablowe: Częstotliwość, Modulacja, Szybk. transmisji symboli
- Dostrajanie kanałów analogowych: Wyszukiwanie kanału analogowego. Naciśnij przycisk Nowy, aby wyszukać kanały przez dostosowanie ustawień opcji Program, System kolorów, System dźwięku, Kanał, Wyszukaj.
	- N Tryb kanałów
		- P (tryb programu): Po zakończeniu strojenia stacjom nadającym na danym obszarze zostaną przydzielone pozycje od P0 do P99. Aby wybrać kanał w tym trybie, wprowadź jego numer.
- ◀ ▶ Te dwa tryby pozwalają wybrać numer przez wprowadzenie – C (tryb kanałów naziemnych) / S (tryb kanałów kablowych): przydzielonego numeru dla każdej stacji odbieranej z telewizji naziemnej lub kablowej.
	- Satelitarne (W zależności od kraju i modelu): Wyszukiwanie kanału satelitarnego. Naciśnij przycisk Skanuj, aby wyszukać kanały przez dostosowanie ustawień opcji Transponder, Tryb skanowania, Wyszukiwanie sieci.

## **Dostrój**

(tylko kanały analogowe)

Jeśli sygnał jest słaby lub zniekształcony, należy ręcznie dostroić kanał.

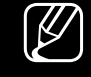

- $[\mathscr{D}]$  Dostrojone kanały są oznaczone gwiazdką "\*".
- $[\mathscr{D}]$  Aby zresetować dostrojenie, wybierz opcję **Resetuj.**

## ● Transfer listy kanał.

(W zależności od kraju i modelu)

◀ ▶ należy podłączyć urządzenie USB. Importowanie lub eksportowanie mapy kanałów. Aby skorzystać z tej funkcji,

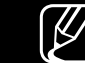

N Pojawi się ekran z monitem o wprowadzenie kodu PIN. Wprowadź czterocyfrowy kod PIN.

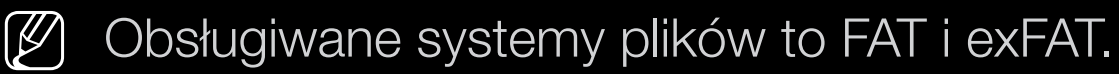

● Usuń profil operatora CAM: Wybór operatora CAM do usunięcia. (W zależności od kraju i modelu)

**System satelitarny (W zależności od kraju i modelu)** 

Konfigurowanie ustawień dla dekodera telewizji satelitarnej

- - N Pojawi się ekran z monitem o wprowadzenie kodu PIN. Wprowadź czterocyfrowy kod PIN.
	- (2) Aby zresetować System satelitarny, wybierz polecenie Zeruj wszystkie ustawienia.

# **Napisy** TOOLS

■

#### $\lbrack \frac{\partial}{\partial n} \rbrack$  $MENUIII \rightarrow Nadawanie \rightarrow Napisy \rightarrow ENTERE$

Za pomocą tego menu można ustawić tryb funkcji **Napisy**.

- **Napisy**: Włączenie lub wyłączenie napisów.
	- **Tryb napisów:** Ustawianie trybu napisów.
		- (4) Jeśli oglądany program nie obsługuje funkcji **Dla niedosłysz.**, automatycznie uaktywniana jest funkcja Normalny, nawet w przypadku wybrania trybu Dla niedosłysz..
- ◀ ▶ Język napisów: Wybór języka napisów.
	-
- N Dostępne języki mogą się różnić w zależności od nadawanego programu.
	-
	- N Jeśli wybrany język nie jest dostępny dla danego programu, domyślnie wybierany jest język angielski.
- Podstawowy napisy: Ustawienie podstawowego języka napisów.
- Dodatkowy napisy: Ustawienie dodatkowego języka napisów.

# Edytuj numer kanału (W zależności od kraju i modelu)

 $\binom{R}{m}$  MENU $\Box\Box$  → Nadawanie → Edytuj numer kanału → ENTER $\Box$ 

Za pomocą tej funkcji można zmienić numer kanału. Po zmianie numeru kanału informacje o kanale nie są aktualizowane automatycznie.

# ■ Opcje dźwięku

(W zależności od kraju i modelu)

- $\begin{bmatrix} \begin{bmatrix} \mathbb{B} \end{bmatrix}$  MENU $\Box \Box \end{bmatrix}$  → Nadawanie → Opcje dźwięku → ENTER $\boxed{\triangleleft}$
- **·** Jęz. ścieżki dźw. Toolsa

Zmiana domyślnych ustawień języka ścieżki dźwiękowej.

Jęz. ścieżki dźw. / Podstawowy — dźwięk / Dodatkowy — dźwięk: Funkcja umożliwiająca ustawienie dźwięku podstawowego i dodatkowego.

◀ ▶

N Dostępne języki mogą się różnić w zależności od nadawanego programu.

## ● Format dźwięku

(W zależności od kraju i modelu)

Jeśli dźwięk jest emitowany zarówno przez główny głośnik, jak i zewnętrzny wzmacniacz, może wystąpić efekt echa spowodowany różnicą w prędkości dekodowania między głównym głośnikiem a wzmacniaczem. W tym przypadku należy użyć opcji Telewizyjne.

(4) Ustawienie opcji **Format dźwięku** może się różnić w zależności od transmisji. Dźwięk 5.1-kanałowy Dolby jest dostępny tylko po podłączeniu głośników zewnętrznych za pomocą kabla optycznego.

# ◀ ▶ ● Opis audio (W zależności od kraju i modelu) Funkcja ta obsługuje strumień dźwięku dla funkcji AD (Audio Description – Opis audio), jeśli nadawca wysyła go równolegle z głównym strumieniem dźwięku.

Opis audio: Włączenie lub wyłączenie funkcji opisów dźwiękowych.

Głośność: Regulacja głośności opisów dźwiękowych.

# ■ Język telegazety

(W zależności od kraju i modelu)

- $\lbrack\mathfrak{F}\rbrack$  MENU $\square\rightarrow$  Nadawanie  $\rightarrow$  Język telegazety  $\rightarrow$  ENTER $\square$
- Język telegazety
	- N Jeśli wybrany język nie jest dostępny dla danego programu, domyślnie wybierany jest język angielski.
- Podstawowy  $-$  teletekst / Dodatkowy  $-$  teletekst
	-
- ◀ ▶ być obsługiwane w niektórych regionach.  $N(\mathscr{D})$  Opcje Podstawowy — teletekst i Dodatkowy — teletekst mogą nie

# Cyfrowy teletekst

(tylko w Wielkiej Brytanii)

# $\binom{R}{m}$  MENU $\Box\Box$  → Nadawanie → Cyfrowy teletekst → ENTER  $\Box$

- $\mathbb{Z}$  Ta funkcja jest włączana, jeśli wraz z programem nadawana jest telegazeta.
- POZIOITIU W SLOSUTIKU UO SYSTEMIU IVIFELI, ODEJMUJĄCY MPEMIEUIA IĄCZĄCE  $[\mathscr{G}]$  MHEG (Multimedia and Hypermedia Information Coding Experts Group) Międzynarodowy standard systemów kodowania danych używany na potrzeby multimediów i hipermediów. Jest to standard wyższego poziomu w stosunku do systemu MPEG, obejmujący hipermedia łączące różne dane – zdjęcia, usługi znakowe, animacje, grafikę, filmy, a także dane multimedialne. Technologia MHEG jest interaktywnym środowiskiem użytkownika i znalazła zastosowanie w wielu dziedzinach, takich jak telewizja na żądanie (Video-On-Demand, VOD), telewizja interaktywna (Interactive TV, ITV), handel elektroniczny (Electronic Commerce, EC), edukacja telewizyjna, telekonferencje, biblioteki cyfrowe i gry sieciowe.

# Wspólny interfejs CI

#### $\binom{R}{m}$  MENU $\Box$  → Nadawanie → Wspólny interfejs CI → ENTER  $\boxdot$

(W zależności od kraju i modelu)

- Menu CI: Umożliwia wybór ustawień z menu udostępnianego przez moduł CAM. Wybierz opcję CI Menu (Menu CI), korzystając z menu CI Card (Karta CI).
- ◆ William Marty Hans Marty Marty, Marty Mysteric and My action of the Common My Age 2008.<br>
→ William Marty Hizvé modulu CAM obsługującego transkodowanie kodeka wideo **• Transkodowanie CAM Video**: Za pomocą tej opcji można skonfigurować ustawienie automatycznego transkodowania kodeka wideo modułu CAM. Jeśli nie będzie używana, należy wybrać dla niej ustawienie Wyłączone. N Należy użyć modułu CAM obsługującego transkodowanie kodeka wideo.
- Informacje o module CAM: Wyświetlanie informacji o module CAM włożonym do gniazda CI oraz karcie CI lub CI+ włożonej do modułu CAM. Moduł CAM można zainstalować w dowolnej chwili, niezależnie od tego, czy telewizor jest włączony czy wyłączony.
	- 1. Moduł CAM i kartę CI można nabyć u najbliższego sprzedawcy lub zamówić telefonicznie.
	- 2. Włóż zdecydowanym ruchem kartę CI lub CI+ do modułu CAM w kierunku wskazanym przez strzałkę.
- ◀ ▶ kierunku wskazanym przez strzałkę tak, aby był ustawiony równolegle do 3. Włóż moduł CAM z kartą CI lub CI+ do gniazda Common Interface w gniazda.
	- 4. Sprawdź, czy na kodowanym kanale jest wyświetlany prawidłowy obraz.

# ❑ Zmiana wstępnie ustawionego trybu obrazu

# Tryb obrazu Tools

■

#### $\lceil \frac{\mathcal{P}}{\mathcal{P}} \rceil$ MENU $\text{min} \rightarrow$  Obraz → Tryb obrazu → ENTER $\text{E}$

Wybierz preferowany typ obrazu.

 $\mathcal{P}$  Po podłączeniu telewizora do komputera można zmienić tylko opcje Zabawa i Standardowy.

- Dynamiczny: Odpowiedni do jasnego pomieszczenia.
- ◆ Standardowy: Odpowiedni do standardowych warunków otoczenia.
	- Naturalny (w zależności od modelu): Odpowiedni w celu zmniejszenia zmęczenia oczu.
	- Film: Odpowiedni do oglądania filmów w ciemnych pomieszczeniach.
	- Zabawa: Odpowiedni do oglądania filmów oraz do gier.

Tryb dostępny wyłącznie po podłączeniu komputera.
❑ Regulacja ustawień obrazu

## ■ Podświetlenie / Kontrast / Jasność / Ostrość / Kolor / Odcień (Z/C)

W telewizorze dostępnych jest kilka opcji, które pozwalają regulować jakość obrazu.

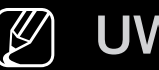

## $[\mathscr{D}]$  UWAGA

- W analogowych trybach TV, AV systemu PAL funkcja Odcień (Z/C) nie jest dostępna. (W zależności od kraju i modelu)
- ◆ Po podłączeniu komputera można zmieniać tylko ustawienie opcji Podświetlenie, Kontrast, Jasność oraz Ostrość.
	- Dla każdego urządzenia zewnętrznego podłączanego do telewizora można zmienić i zapisać ustawienia.
	- Zmniejszenie jasności obrazu skutkuje zmniejszonym zużyciem energii.

#### ■ Rozmiar obrazu

#### $\binom{R}{m}$  MENU $\Box\Box$  → Obraz → Rozmiar obrazu → ENTER  $\bigcirc$

Konfiguracja różnych opcji obrazu, takich jak rozmiar i proporcje ekranu.

- N Dostępne elementy zależą od wybranego trybu.
- N Zależnie od wybranego sygnału wejściowego dostępne opcje rozmiaru obrazu mogą się różnić.
- ◀ ▶ przypadków zaleca się jednak używanie trybu 16:9. ● Rozmiar obrazu Tools园: Różne rozmiary obrazu mogą być również dostępne w dekoderze telewizji kablowej/satelitarnej. W większości Auto. szerokość: Automatyczne dopasowanie rozmiaru obrazu do proporcji ekranu 16:9.

16:9: Wyświetlanie obrazu w trybie panoramicznym (16:9).

Rozciąganie w poziomie: Powiększenie obrazu do formatu większego niż 4:3.

N Parametr Pozycja można dostosować za pomocą przycisków ▲, ▼. Powiększenie: Powiększenie w pionie obrazu panoramicznego 16:9 do pełnej wysokości ekranu.

 $\mathbb{Z}$  Parametr **Powiększenie** lub **Pozycja** można dostosować za pomocą przycisków ▲, ▼.

4:3: Wyświetlanie obrazu w formacie podstawowym 4:3.

◀ ▶ N Nie należy używać formatu 4:3 przez dłuższy czas. Ślady obramowań po lewej i prawej stronie ekranu oraz na środku ekranu mogą spowodować utrwalenie obrazu (wypalenie ekranu), które nie jest objęte gwarancją.

> Dopas. do ekranu: wyświetlanie pełnego, nieobciętego obrazu przesyłanego sygnałem HDMI (720p / 1080i / 1080p) lub komponentowym (1080i / 1080p) (W zależności od kraju i modelu).

Użytkownika: Powiększanie lub zmniejszanie obrazu 16:9 w pionie i/lub w poziomie. Powiększony lub zmniejszony obraz można przesuwać w lewo, w prawo, w górę i w dół.

- Powiększenie/Pozycja: Umożliwia dostosowanie rozmiaru i pozycji obrazu. Funkcja dostępna tylko po wybraniu opcji Powiększenie oraz Użytkownika.
- Pozycja: Dostosowywanie pozycji obrazu. Funkcja dostępna tylko po wybraniu opcji Dopas. do ekranu lub Rozciąganie w poziomie.

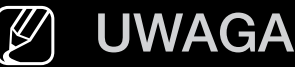

- Po wybraniu opcji **Dopas. do ekranu** w trybie HDMI (1080i / 1080p) lub komponentowym (1080i / 1080p) konieczne może być wyśrodkowanie obrazu (W zależności od kraju i modelu):
	- 1. Wybierz opcję Pozycja. Naciśnij przycisk ENTER<sub>E.</sub>
	- 2. Naciśnij przycisk ▲, ▼, ◄ lub ►, aby przesunąć obraz.
- Aby wyzerować ustawioną pozycję, wybierz opcję Resetuj na ekranie Pozycja. Obraz zostanie ustawiony w pozycji domyślnej.
- ◀ ▶ spowoduje odcięcie jednej linii na górze, dole, z prawej oraz z lewej strony ● Użycie funkcji **Dopas. do ekranu** przy sygnale wejściowym HDMI 720p ekranu (podobnie jak w przypadku funkcji Overscan).
	- Rozmiar ekranu 4:3: Opcja dostępna tylko przy ustawieniu rozmiaru obrazu na Auto. szerokość. Istnieje możliwość wybrania żądanego rozmiaru obrazu: 4:3 WSS (usługa szerokoekranowa) lub rozmiaru oryginalnego. Każdy kraj europejski wymaga innego rozmiaru obrazu.

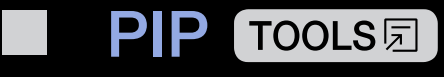

#### $\lbrack \frac{\partial}{\partial n} \rbrack$  $\mathsf{M}\mathsf{ENUIII}\to\mathsf{O}$ braz  $\to\mathsf{PIP}\to\mathsf{ENTER}\rightarrow\mathsf{C}$

Można oglądać jednocześnie dwa obrazy: jeden z tunera telewizyjnego, a drugi z urządzenia zewnętrznego. Na przykład gdy do gniazda Cable In podłączony jest dekoder telewizji kablowej, można za pomocą funkcji PIP jednocześnie oglądać program telewizyjny z dekodera oraz film z odtwarzacza Blu-ray podłączonego do gniazda HDMI In. PIP nie działa w tym samym trybie.

#### $[\mathscr{D}]$  UWAGA

- ◆ Jeśli telewizor zostanie wyłączony przy aktywnym trybie PIP, po jego ponownym włączeniu okienko PIP zniknie.
	- Obraz w okienku PIP może wyglądać nieco nienaturalnie po ustawieniu wyświetlania ekranu gry lub tekstów piosenek do karaoke na ekranie głównym.

Ustawienia funkcji PIP

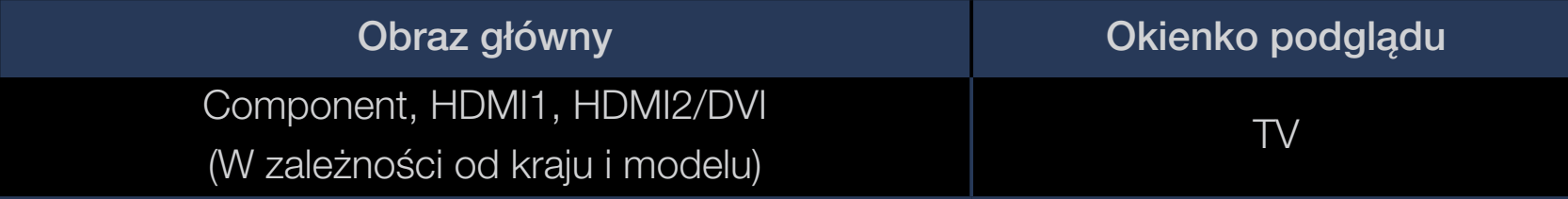

- PIP: aktywacja lub dezaktywacja funkcji PIP.
- Antena (W zależności od kraju i modelu): wybór anteny dla okienka podglądu.
- **Kanał**: wybór kanału dla okienka podglądu.
- $\bullet$  **NOZIMAI**  $(\boxed{\blacksquare}/\boxed{\blacksquare})$ . VYYOU IOZIMAIU ONEINA pougiądu. ● Rozmiar (<u>■ / ■</u>): Wybór rozmiaru okienka podglądu.
	- Pozycja( $\Box$  /  $\Box$  /  $\Box$  /  $\Box$ ): Wybór położenia okienka podglądu.
	- Wybór dźwięku: Można wybrać preferowany dźwięk w trybie PIP.

# ❑ Zmiana opcji wyświetlania obrazu

## Ustawienia zaawansowane

 $\lbrack\mathfrak{F}\rbrack$  MENU $\Box\!\Box\rightarrow$  Obraz  $\rightarrow$  Ustawienia zaawansowane  $\rightarrow$  ENTER $\boxdot$ 

#### (dostępne w trybie **Standardowy** / Film)

Istnieje możliwość skonfigurowania szczegółowych ustawień obrazu, w tym kolorów i poziomu kontrastu.

- ◆ **Dieli** I Gamma. Po podłączeniu telewizora do komputera można zmienić tylko opcje **Balans** bieli i Gamma.
	- Kontrast dyn.: dostosowywanie poziomu kontrastu obrazu.
	- **Tonacja czerni**: Wybór poziomu czerni w celu dopasowania głębi obrazu.
	- **Odcień skóry**: Regulacja koloru odcienia skóry.
- **Tylko tryb RGB**: Wyświetlanie kolorów Czerwony, Zielony i Niebieski w celu dostrojenia parametrów odcieni i nasycenia.
- Przestrzeń kolorów: regulacja zakresu kolorów w obrazie.
- Balans bieli: Regulacja temperatury barwowej obrazu w taki sposób, aby białe przedmioty wydawały się białe, a cały obraz wyglądał naturalnie. Przes. C / Przes. Z / Przes. N: Regulacja poziomu ciemności dla każdego z kolorów (czerwonego, zielonego, niebieskiego).

Wzm. C / Wzm. Z / Nasycenie niebieskim: Regulacja poziomu jasności dla każdego z kolorów (czerwonego, zielonego, niebieskiego).

**Kesetuj: Przywrócenie ustawień domyślnych funkcji Balans bieli.** 

- Gamma: dostosowanie poziomu intensywności kolorów podstawowych.
- Oświetl. dynamiczne: Zmniejszenie zużycia energii dzięki dynamicznemu sterowaniu jasnością.

## Opcje obrazu

- MENU $\text{min} \rightarrow$  Obraz  $\rightarrow$  Opcje obrazu  $\rightarrow$  ENTER  $\text{E}$
- N Po podłączeniu telewizora do komputera można zmienić tylko ustawienie opcji Tonacja kolorów.
- Tonacja kolorów
	- (2) Opcja Ciepły 1 lub Ciepły 2 jest nieaktywna po wybraniu trybu obrazu Dynamiczny.
- ◀ ▶ zapisać ustawienia. N Dla każdego urządzenia podłączanego do telewizora można zmienić i
	- Czysty obraz cyfrowy: Jeśli sygnał wejściowy odbierany przez telewizor jest słaby, włączając funkcję Czysty obraz cyfrowy, można do pewnego stopnia zredukować zakłócenia i odbicia na ekranie.
		- N Jeśli sygnał jest słaby, można próbować zastosować także inne opcje, aż jakość wyświetlanego obrazu będzie najlepsza.

Autowizualizacja: Wyświetla siłę sygnału podczas przełączania kanałów analogowych.

- 
- N Opcja dostępna tylko dla kanałów analogowych.
- $\mathbb{Z}$  Po naciśnięciu przycisku **INFO** wyświetlony zostanie pasek mocy sygnału.

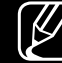

- N Pasek w kolorze zielonym oznacza odbiór sygnału o najwyższej możliwej jakości.
- Red. zakłóceń MPEG: Umożliwia zmniejszenie zakłóceń MPEG w celu uzyskania wyższej jakości obrazu.
- ◀ ▶ ● Poziom czerni HDMI: umożliwia wybór poziomu czerni na ekranie w celu dopasowania głębi obrazu.

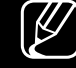

 $[\mathscr{D}]$  Opcja dostępna tylko w trybie **HDMI** (sygnały RGB).

- Tryb Film: telewizor może automatycznie wykrywać i przetwarzać sygnały filmowe ze wszystkich źródeł i optymalizować jakość obrazu.
	- N Dostępne w trybie telewizora i w trybie urządzenia zewnętrznego z obsługą formatu SD (480i / 576i) i HD (1080i), z wyjątkiem trybu PC.
	-
	- N Jeżeli obraz na ekranie nie wygląda naturalnie, należy zmienić ustawienie tej opcji na Wyłączone / Auto1 / Auto2 na ekranie Tryb Film.
- Czysty sygnał analogowy (W zależności od kraju i modelu): Ograniczenie zakłóceń widocznych w postaci ukośnej linii spowodowanych przez wzajemne zakłócenia sygnałów.

◆ ● ● ● 图 Ta funkcja jest dostępna tylko dla transmisji analogowych.

- Wyraźny ruch (LED) (w zależności od modelu): Eliminacja efektu smużenia w dynamicznych scenach w celu uzyskania bardziej wyraźnego obrazu.
	-

**(Ø)** Opcja zostanie wyłączona, gdy dla **Tryb obrazu** zostanie wybrane ustawienie Naturalny.

 $\mathbb{Z}$  Podczas korzystania z funkcji **Wyraźny ruch (LED)** ekran może być nieco ciemniejszy.

## Wyłącz obraz roolsa

■

#### $\left[\begin{matrix} \mathbb{R} \\ 0 \end{matrix}\right]$ MENU $\text{min} \rightarrow \text{Obraz} \rightarrow \text{Wyłącz obraz} \rightarrow \text{ENTER} \quad \text{E}$

Wybranie tej opcji powoduje wyłączenie obrazu i pozostawienie włączonego dźwięku. Naciśnij dowolny przycisk (poza przyciskiem zasilania i przyciskiem regulacji głośności), aby włączyć ekran.

## ■ Resetowanie obrazu

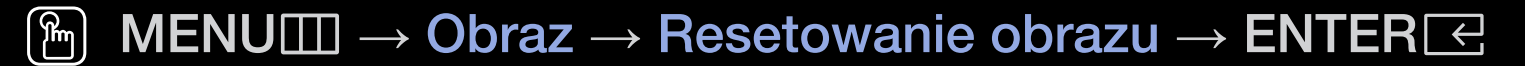

Przywraca domyślne ustawienia bieżącego trybu obrazu.

# ❑ Korzystanie z funkcji obsługi dźwięku

# ■ Wyjście dźwięku

 $\binom{R}{1}$  MENU $\Box\hspace{-.05in}\Box$  → Dźwięk → Wyjście dźwięku → ENTER $\boxdot\hspace{-.05in}$ 

Wybór głośników wykorzystywanych przez telewizor do emitowania dźwięku. (Telewizyjne / Wyjście audio/optyczne)

# ❑ Zmiana wstępnie ustawionego trybu dźwięku

# Tryb dźwięku

- $\lbrack\mathfrak{b}\rbrack$  MENU $\boxplus\rightarrow$  Dźwięk $\rightarrow$  Tryb dźwięku  $\rightarrow$  ENTER $\boxdot$
- **Standardowy:** Standardowy tryb dźwięku.
- Muzyka: Uwydatnia muzykę względem innych dźwięków.
- Film: Zapewnia najlepszą jakość dźwięku dla filmów.
- Wyraźny głos: Uwydatnia głos na tle innych dźwięków.
- ◆ Wzmocnienie: Zwiększenie intensywności dźwięków o wysokiej częstotliwości ▶ w celu poprawy wrażeń dźwiękowych dla osób niedosłyszących.
	- $\mathbb{Z}$  Jeśli dla opcji Wyjście dźwięku wybrano ustawienie Wyjście audio/ optyczne, opcja Tryb dźwięku jest wyłączona.

# ❑ Regulacja ustawień dźwięku

## Efekt dźwiękowy

(tylko w standardowym trybie dźwięku)

## MENU $\text{min} \rightarrow \text{D}$ źwięk  $\rightarrow$  Efekt dźwiękowy  $\rightarrow$  ENTER  $\text{E}$

## ● Korektor

Za pomocą korektora można dostosować ustawienia dźwięku dla każdego głośnika.

◀ ▶ Balans: Regulacja balansu między prawym i lewym głośnikiem. 100Hz / 300Hz / 1kHz / 3kHz / 10kHz (Regulacja pasma): Regulacja poziomu wybranych częstotliwości pasma.

Resetuj: Przywracanie domyślnych ustawień korektora.

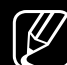

 $\mathbb{Z}$  Jeśli dla opcji Wyjście dźwięku wybrano ustawienie Wyjście audio/ optyczne, opcja Efekt dźwiękowy jest wyłączona.

## Ustawienia głośnika

#### $\lbrack\mathfrak{F}\rbrack$  MENU $\Box\!\Box\!\Box\!\Box$  → Dźwięk → Ustawienia głośnika → ENTER $\boxdot$

#### **• Głośność automatyczna**

Aby wyrównać poziom głośności na każdym kanale, wybierz ustawienie Normalny.

W nocy: Ten tryb zapewnia lepszą jakość dźwięku w porównaniu z trybem Normalny — hałas jest redukowany niemal do zera. Tryb ten jest przydatny w nocy.

◀ ▶ N Aby móc korzystać z regulacji głośności w urządzeniu źródłowym podłączonym do telewizora, należy w telewizorze dla opcji Głośność automatyczna wybrać ustawienie Wyłączone. W przeciwnym przypadku zmiana głośności w urządzeniu źródłowym nie zostanie zastosowana.

#### ● Rodzaj instalacji TV

Określanie typu instalacji telewizora. Wybierz jedną z opcji Mocow. ścienne oraz Podstawa, aby automatycznie zoptymalizować dźwięk telewizora.

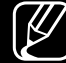

 $\mathbb{Z}$  Jeśli dla opcji Wyjście dźwięku wybrano ustawienie Wyjście audio/ optyczne, opcja Ustawienia głośnika jest wyłączona.

## Dodatkowe ustawienia

- $\begin{bmatrix} \begin{smallmatrix} \infty \ \infty \end{smallmatrix} \end{bmatrix}$  MENU $\begin{bmatrix} \bmod{1} \end{bmatrix}$   $\rightarrow$  Dźwięk  $\rightarrow$  Dodatkowe ustawienia  $\rightarrow$  ENTER $\begin{bmatrix} \infty \end{bmatrix}$
- Poziom dźwięku DTV (tylko kanały cyfrowe): Przy użyciu tej funkcji można wyrównać sygnał dźwiękowy głosu (jeden z sygnałów odbieranych w telewizji cyfrowej) do żądanego poziomu.
	- $\mathbb{Z}$  Zależnie od odbieranego sygnału ustawienie MPEG / HE-AAC można zmieniać w zakresie od -10 dB do 0 dB.
	-
- $\triangleright$  Warrosc w przeuziale odpowiednio od 0 do ro. N Aby zwiększyć lub zmniejszyć poziom głośności, należy zmienić tę wartość w przedziale odpowiednio od 0 do -10.
	- Format dźwięku HDMI: Ustawianie formatu wejściowego sygnału audio odpowiedniego dla urządzenia zewnętrznego podłączonego do gniazda HDMI telewizora.
- Wyjście cyfr. audio: Wyjście dźwięku cyfrowego służy do przesyłania cyfrowego sygnału dźwiękowego do głośników i różnych urządzeń cyfrowych (np. odtwarzaczy DVD) przy minimalnym poziomie zakłóceń. Format dźwięku: Można wybrać format wyjścia dźwięku cyfrowego. Dostępny format wyjścia dźwięku cyfrowego może się różnić w zależności od źródła wejściowego.
	- N Podłączenie głośników 5.1-kanałowych w systemie Dolby Digital pozwala uzyskać najlepsze wrażenie dźwięku trójwymiarowego.
- ◀ ▶ trakcie oglądania telewizji lub filmów i słuchania dźwięku przesyłanego przez Opóźnienie dźwięku: Funkcja korekty niedopasowania dźwięku do obrazu w wyjście cyfrowe do urządzenia zewnętrznego, takiego jak amplituner AV (0–250 ms)
- Kom. Dolby Digital: Ta funkcja pozwala zminimalizować niezgodność między sygnałem Dolby Digital a sygnałem głosu (np. MPEG Audio, HE-AAC, dźwięk ATV).
	- [Ø] Wybierz opcję Line, aby uzyskać dynamiczny dźwięk, lub opcję RF, aby zmniejszyć w nocy różnicę między głośniejszymi i cichszymi dźwiękami. Line: Ustawienie poziomu wyjścia dla sygnałów silniejszych lub słabszych niż -31 dB (poziom odniesienia) do -20 dB lub -31 dB.
	- RF: Ustawienie poziomu wyjścia dla sygnałów silniejszych lub słabszych niż -20 dB (poziom odniesienia) do -10 dB lub -20 dB.

#### $\blacklozenge$   $\blacksquare$   $\blacksquare$   $\bl$ ■ Zeruj dźwięk

 $\binom{R}{m}$  MENU $\Box\Box$  → Dźwięk → Zeruj dźwięk → ENTER $\boxed{\infty}$ 

Przywracanie wszystkich domyślnych ustawień dźwięku.

# □ Wybieranie trybu dźwięku TooLsन

Po wybraniu ustawienia **Dual I II** na ekranie wyświetlony zostanie aktualny tryb dźwięku.

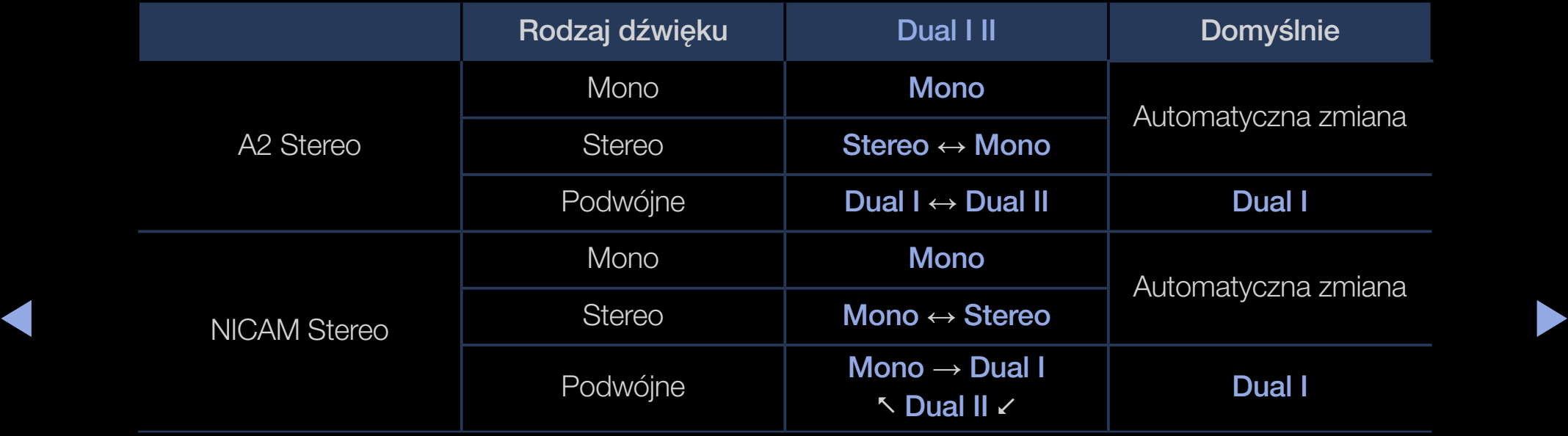

- N Jeśli sygnał stereofoniczny jest słaby i przełącza się samoczynnie, zaleca się ustawienie trybu Mono.
- N Funkcja aktywna tylko dla sygnału z dźwiękiem stereofonicznym.
- **M** Funkcja jest dostępna tylko wówczas, gdy opcja **Źródło** jest ustawiona na TV.

# ❑ Podłączanie do sieci

(W zależności od kraju i modelu)

Sprawdzanie stanu połączenia sieciowego

 $\lbrack\mathbb{A}\rbrack$  MENU $\boxplus\rightarrow$  Sieć  $\rightarrow$  Stan sieci  $\rightarrow$  ENTER  $\boxdot$ 

Sprawdź aktualny stan sieci.

Nawiązywanie bezprzewodowego połączenia sieciowego  $\begin{bmatrix} \begin{bmatrix} \begin{smallmatrix} 0 \end{smallmatrix} \end{bmatrix} \end{bmatrix}$  MENU $\begin{bmatrix} \begin{smallmatrix} 1 \end{smallmatrix} \end{bmatrix} \rightarrow$  Sieć  $\rightarrow$  Ustawienia sieci  $\rightarrow$  ENTER $\begin{bmatrix} \begin{smallmatrix} \begin{smallmatrix} 1 \end{smallmatrix} \end{bmatrix}$ 

 $\blacklozenge$   $\Box$  IVILIVU $\Box$   $\rightarrow$  OIGU  $\rightarrow$  OSIGWIGHIG SIGUI  $\rightarrow$  LIVILITI $\Box$ Przed próbą nawiązania połączenia należy sprawdzić ustawienia identyfikatora (nazwy) SSID i hasła.

Jeśli odpowiednia sieć nie występuje na liście, wybierz opcję Dodawanie sieci, a następnie wprowadź identyfikator SSID sieci ręcznie.

Jeśli sieć jest zabezpieczona, wprowadź hasło. Jeśli sieć nie jest zabezpieczona, telewizor pominie funkcję klawiatury ekranowej i natychmiast podejmie próbę nawiązania połączenia.

# ❑ Uruchamianie konfiguracji wstępnej

## **Ustawienia**

## $\lbrack\mathfrak{m}\rbrack$  MENU $\boxplus\rightarrow$  System  $\rightarrow$  Ustawienia  $\rightarrow$  ENTER $\boxdot$

Po pierwszym podłączeniu telewizora lub po jego wyzerowaniu funkcja ta pozwala na skonfigurowanie kanałów oraz ustawienie godziny.

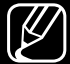

N Konfigurację wstępną należy przeprowadzić, postępując zgodnie z instrukcjami wyświetlanymi w telewizorze.

# ❑ Ustawianie czasu

## **Czas**

## $\begin{array}{c} \hline \text{{\bf H}} \end{array}$  MENU $\Box\hspace{-.05in}\Box$   $\to$  System  $\to$  Czas  $\to$  ENTER $\boxed{\triangleleft}$

Po każdym naciśnięciu przycisku INFO wyświetlana jest bieżąca godzina.

- Zegar: część funkcji telewizora wymaga ustawienia zegara. N Po odłączeniu i ponownym podłączeniu przewodu zasilającego należy ponownie ustawić zegar.
- ◀ ▶ Tryb zegara: Wybór automatycznej lub ręcznej konfiguracji czasu.
	- Auto: automatyczne ustawienie czasu w oparciu o sygnał kanału cyfrowego.
- N W celu automatycznego ustawienia godziny musi być podłączona antena.
- Ręcznie: Ręczne ustawienie czasu.
- N Zależnie od stacji nadawczej i sygnału automatyczne ustawienie czasu może nie być prawidłowe. W takim przypadku należy ustawić czas ręcznie.

Ustawienie zegara: Ustawianie wartości Data i Czas.

- 
- $[\mathscr{D}]$  Funkcja jest dostępna tylko wówczas, gdy opcja Tryb zegara jest ustawiona na Ręcznie.
- $\mathbb{Z}$  Wartości **Data** i **Czas** można ustawić bezpośrednio przez naciskanie przycisków numerycznych na pilocie.

Strefa czasowa (W zależności od kraju i modelu): Wybór strefy czasowej.

- $\mathcal{P}$  Ta funkcja jest dostępna tylko wtedy, gdy dla opcji Tryb zegara wybrano ustawienie Auto.
- ◆ ● Po wybraniu opcji Ręcznie w menu Strefa czasowa aktywne są opcje GMT i DST.

Przesunięcie czasowe (W zależności od kraju i modelu): Korekta godziny, gdy telewizor otrzymuje informację o czasie z Internetu. Ustawienie prawidłowej godziny przez wybranie przesunięcia.

N Jeśli telewizor nie odbiera informacji czasowych zawartych w sygnale nadawanym przez stacje telewizyjne, aktualna godzina zostaje ustawiona za pośrednictwem sieci (np. przy oglądaniu telewizji z dekodera telewizji kablowej lub satelitarnej itp.).

# ❑ Korzystanie z funkcji automatycznego wyłączania

- $\lbrack\mathbb{R}\rbrack$  MENU $\Box\hspace{-.08in}\Box$  → System → Czas → Auto. wyłączanie → ENTER $\boxdot$
- Auto. wyłączanie TooLs园: Automatyczne wyłączanie telewizora po upływie określonego czasu (30, 60, 90, 120, 150 i 180 minut) N Za pomocą przycisków ▲/▼ wybierz przedział czasu, a następnie naciśnij przycisk **ENTER**E. Aby anulować działanie funkcji **Auto.** wyłączanie, wybierz polecenie Wyłączone.

## ❑ Ustawianie włącznika / wyłącznika czasowego

- $\lbrack\mathbb{B}\rbrack$  MENU $\Box\hspace{-.05in}\Box$  → System → Czas → Włącznik czasowy <lub> Wyłącznik  $czasowy \rightarrow ENTERE$
- Włącznik czasowy: Można ustawić trzy różne konfiguracje funkcji Włącznik czasowy. (Włącznik czasowy 1, Włącznik czasowy 2, Włącznik czasowy 3)

◀ ▶ ustawić dzień, w którym wyłącznik ma zostać aktywowany. Ustawienia: Wybór ustawienia Wyłączone, 1 raz, Co dzień, Pon.~Pt., Pon.~Sob., Sob.~Nd. lub Ręcznie. Po wybraniu opcji Ręcznie można

 $\mathbb{Z}$  Symbol  $\checkmark$  oznacza wybrany dzień.

Czas: ustawienie wartości godziny i minut.

Głośność: wybór żądanego poziomu głośności.

Źródło: Wybór źródła treści odtwarzanych po włączeniu telewizora. Dostępne możliwości:

- Wybierz opcję TV, aby telewizor wyświetlał określony kanał telewizji naziemnej lub kablowej.
- Wybierz opcję USB, aby telewizor odtwarzał zdjęcia lub pliki dźwiękowe z urządzenia USB.
- Wybierz źródło sygnału w telewizorze, do którego podłączono dekoder telewizji satelitarnej, aby telewizor wyświetlał kanał z dekodera.
- $\blacksquare$  $\mathbb{Z}$  Przed wybraniem opcji USB należy podłączyć do telewizora urządzenie USB.

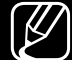

 $\mathbb{Z}$  W przypadku wybrania innego źródła niż TV lub USB należy:

- Podłączyć dekoder telewizji kablowej lub satelitarnej do tego źródła.
- Ustawić w dekoderze kanał do oglądania po włączeniu telewizora.
- Zostawić włączony dekoder.
- $\mathbb{Z}$  W przypadku wybrania innego źródła niż TV opcje Antena i Kanał nie będą wyświetlane.

Antena (gdy dla opcji Źródło wybrano ustawienie TV): Wybierz opcję ATV lub DTV.

 $\left( \frac{1}{2} \right)$  and  $\left( \frac{1}{2} \right)$  and  $\left( \frac{1}{2} \right)$  are vertex in the determinism of  $\left( \frac{1}{2} \right)$  , if  $\left( \frac{1}{2} \right)$  and  $\left( \frac{1}{2} \right)$ Kanał (gdy dla opcji Żródło wybrano ustawienie TV): Wybierz żądany kanał.

Muzyka / Zdjęcia (jeśli opcja Źródło zostanie ustawiona na USB): Wybierz w urządzeniu USB folder zawierający muzykę lub zdjęcia do odtworzenia po automatycznym włączeniu telewizora.

- Jeśli w urządzeniu USB lub w wybranym folderze nie ma muzyki, funkcja włącznika czasowego nie będzie działać prawidłowo.
- Gdy w urządzeniu USB jest zapisane tylko jedno zdjęcie, pokaz slajdów nie zostanie uruchomiony.
- Jeśli nazwa folderu jest zbyt długa, nie będzie możliwe jego wybranie.
- ◀ ▶ – Każde używane urządzenie USB ma przydzielony własny folder. Jeśli używasz więcej niż jednego urządzenia USB tego samego typu, upewnij się, że foldery przypisane do każdego z nich mają inne nazwy.
- Do współpracy z funkcją Włącznik czasowy zaleca się użycie pamięci USB i uniwersalnego czytnika kart pamięci.
- Funkcja Włącznik czasowy może nie działać prawidłowo z urządzeniami USB z wbudowaną baterią, takimi jak odtwarzacze MP3 czy przenośne odtwarzacze multimedialne niektórych producentów, ponieważ rozpoznanie tych urządzeń wymaga większej ilości czasu.
- ◆ **Pon.~Sob., Sob.~Nd.** lub Ręcznie. Po wybraniu opcji Ręcznie można Wyłącznik czasowy: Można ustawić trzy różne konfiguracje funkcji Wyłącznik czasowy. (Wył. czasowy 1, Wył. czasowy 2, Wył. czasowy 3) Ustawienia: Wybór ustawienia Wyłączone, 1 raz, Co dzień, Pon.~Pt., ustawić dzień, w którym wyłącznik ma zostać aktywowany.
	- $\mathbb{Z}$  Symbol  $\checkmark$  oznacza wybrany dzień.

Czas: ustawienie wartości godziny i minut.

# ❑ Rozwiązania oszczędnościowe

## ■ Rozwiązanie Eco

- $\lbrack\mathfrak{m}\rbrack$  MENU $\boxplus\rightarrow$  System  $\rightarrow$  Rozwiązanie Eco  $\rightarrow$  ENTER $\boxdot$
- Oszczędz. Energii: ta opcja służy do dostosowywania jasności telewizora w celu ograniczenia zużycia energii.
- Czujnik Eco (w zależności od modelu): Aby zwiększyć poziom energooszczędności, ustawienia obrazu automatycznie dostosują się do oświetlenia pomieszczenia.

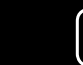

◀ ▶ W przypadku ustawienia opcji Podświetlenie funkcja Czujnik Eco zostanie ustawiona na Wyłączone.

Min. podświetlenie: Gdy opcja Czujnik Eco jest ustawiona na Włączone, można ręcznie dostosować minimalną jasność ekranu.

- 
- **M Gdy opcja Czujnik Eco jest ustawiona na Włączone**, jasność ekranu może się zmieniać (zwiększać lub zmniejszać w niewielkim zakresie) zależnie od poziomu oświetlenia.
- **Tr. got. br. sygn.**: Aby uniknąć niepotrzebnego zużycia energii, ustaw czas, przez jaki telewizor ma pozostawać włączony, kiedy nie będzie odbierał sygnału.

Opcja wyłączona, gdy komputer działa w trybie oszczędzania energii.

◆ Aut. wył. zasil.: Telewizor zostaje automatycznie wyłączony po czterech → godzinach braku aktywności użytkownika w celu uniknięcia przegrzania.
# ❑ Inne funkcje

# ■ Język menu

**TENUE → System → Język menu → ENTERE** 

Wybór języka menu.

### **Czas autom. ochrony**

- $\begin{bmatrix} \mathbb{R} \end{bmatrix}$  MENU $\Box\Box$  → System → Czas autom. ochrony → ENTER  $\textcircled{E}$
- Czas autom. ochrony (Wyłączone / 2 godziny / 4 godziny / 8 godz / 10 godz):

◀ ▶

Jeśli obraz nie będzie się zmieniać przez określony przez użytkownika czas, zostanie włączony wygaszacz ekranu. Pozwoli to zapobiec tworzeniu się odbić na ekranie.

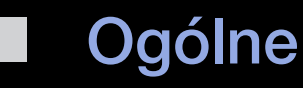

### $\lbrack\mathfrak{F}\rbrack$  MENU $\Box\!\Box\rightarrow$  System  $\rightarrow$  Ogólne  $\rightarrow$  ENTER $\boxdot$

● Tryb gry: Po podłączeniu do telewizora konsoli do gier, takiej jak na przykład PlayStation™ czy Xbox™, można spotęgować wrażenia płynące z gry, jeśli wybierze się tryb gry.

### N UWAGA

- Uwagi i ograniczenia dotyczące trybu gry
- ◀ ▶ zewnętrzne, wybierz dla opcji Tryb gry ustawienie Wyłączone w – Aby odłączyć konsolę do gier i podłączyć inne urządzenie menu ustawień.
	- W przypadku włączenia wyświetlania menu TV w trybie Tryb gry obraz nieznacznie drga.
- W trybie TV nie jest dostępna funkcja Tryb gry.
- Po podłączeniu konsoli do gier ustaw opcję Tryb gry na Włączone. Jakość obrazu może ulec pogorszeniu.
- Gdy opcja Tryb gry jest ustawiona na Włączone:
	- Opcja Tryb obrazu jest ustawiona na Gra, a opcja Tryb dźwięku na Gra.
- Blokada panelu: Zablokowanie lub odblokowanie wszystkich przycisków panelu za jednym razem. Gdy funkcja Blokada panelu jest włączona, żaden z przycisków na panelu nie będzie działał.
- ◆ Logo rozruchowe: ustawienia dotyczące wyświetlania logo firmy Samsung → podczas włączania telewizora.

### Zmień kod PIN

#### $\binom{R}{m}$  MENU $\Box\Box$  → System → Zmień kod PIN → ENTER  $\textcircled{f}$

Zmiana hasła wymaganego do konfiguracji telewizora.

- N Przed wyświetleniem ekranu konfiguracji zostanie wyświetlony monit z prośbą o wprowadzenie kodu PIN.
- **(Ø)** Wprowadź czterocyfrowy kod PIN. Zmień kod PIN za pomocą opcji Zmień kod PIN.

# ❑ Korzystanie z funkcji Lista źródeł

### Wybierz źródło

- $\lbrack\mathfrak{m}\rbrack$  MENU $\boxplus\rightarrow$  Aplikacje → Wybierz źródło → ENTER $\boxdot$
- Po naciśnięciu przycisku SOURCE zostanie wyświetlony ekran Źródło.
- N Można wybrać tylko urządzenia zewnętrzne podłączone do telewizora. Na liście **Źródło** wejścia z podłączonymi urządzeniami są podświetlone.
- ◀ ▶ sygnału" instrukcji e-Manual. (Z) Szczegółowe informacje na ten temat znajdują się w części "Zmiana źródła

# ❑ Podłączanie urządzenia USB

- 1. Włącz telewizor.
- 2. Podłącz urządzenie USB z zapisanymi zdjęciami, muzyką lub filmami do znajdującego się z boku telewizora gniazda USB.
- 3. Po podłączeniu urządzenia USB do telewizora zostanie wyświetlone okno podręczne. Można bezpośrednio wybrać opcję Zdjęcia, Wideo lub Muzyka.

- N Działanie może nie być prawidłowe w przypadku nielicencjonowanych plików multimedialnych.
- 
- N Co należy wiedzieć przed użyciem funkcji Media Contents
	- Protokół MTP nie jest obsługiwany.
	- Obsługiwane systemy plików to FAT, exFAT i NTFS.
	- Niektóre rodzaje aparatów cyfrowych i urządzeń dźwiękowych korzystających z portu USB mogą być niezgodne z tym telewizorem.
	- Funkcja Media Play obsługuje tylko sekwencyjny format jpeg.
- ◆ Skrót MSC oznacza urządzenia typu Mass Storage Class Bulk-Only ● W trybie Media Play obsługiwane są tylko urządzenia USB klasy MSC. Transport. Przykładami urządzeń klasy MSC są pamięci USB, czytniki kart pamięci (nie są obsługiwane koncentratory USB). Urządzenia należy podłączać bezpośrednio do portu USB w telewizorze.
- Przed podłączeniem urządzenia do telewizora należy utworzyć kopię zapasową plików na wypadek ich uszkodzenia lub utraty. Firma SAMSUNG nie ponosi odpowiedzialności za uszkodzone pliki ani utracone dane.
- Nie należy odłączać urządzenia USB podczas ładowania danych.
- Im wyższa rozdzielczość obrazu, tym dłużej będzie trwało jego wyświetlenie.
- Maksymalna obsługiwana rozdzielczość obrazów JPEG wynosi 15 360 × 8640 pikseli.
- $\bullet$  Fizy Hieodosiugiwanych lub uszkouzonych pilnach pojawia się Komunikal $\bullet$ ● Przy nieobsługiwanych lub uszkodzonych plikach pojawia się komunikat "Nieobsługiwany format plików".
	- Funkcja wyszukiwania scen i miniatur nie jest obsługiwana w trybie Wideo.
- Nie można odtwarzać plików MP3 z zabezpieczeniem DRM pobranych z płatnej strony internetowej. Technologia DRM (Digital Rights Management) to technologia wspierająca tworzenie, dystrybucję i zarządzanie treściami w jednolity i wszechstronny sposób, włączając w to ochronę praw i interesów dostawców treści, przeciwdziałanie nielegalnemu kopiowaniu treści, a także zarządzanie opłatami i rozliczeniami.
- Jeśli urządzenie wymaga wysokiego poziomu zasilania (ponad 500 mA lub 5 V), może nie być obsługiwane. Dyski twarde podłączone do portu USB nie są obsługiwane.
- ◀ ▶ jako Czas autom. ochrony, zostanie uruchomiony wygaszacz ekranu. ● Jeśli do telewizora nie został przesłany żaden sygnał w czasie określonym
	- Tryb oszczędzania energii w niektórych dyskach twardych może być automatycznie uruchomiony po ich podłączeniu do telewizora.
- Jeśli używany jest przedłużacz USB, urządzenie USB może nie zostać rozpoznane lub pliki w nim zapisane mogą nie zostać odczytane.
- Jeśli urządzenie USB podłączone do telewizora nie zostanie rozpoznane, lista plików w urządzeniu jest uszkodzona lub plik z listy nie może być odtworzony, należy podłączyć urządzenie USB do komputera, sformatować je i sprawdzić połączenie.
- Jeśli plik usunięty z komputera jest dalej widoczny po uruchomieniu funkcji Media Contents, użyj na komputerze funkcji Opróżnij kosz. Plik zostanie trwale usunięty.
- ◆ Way mome a princent includery in more in princent in the sequence in the pointing of the second in the USB osiagnie około 4000, pliki i foldery mogą nie być wyświetlane i ● Gdy liczba plików i folderów zapisanych w urządzeniu pamięci masowej otwarcie niektórych folderów może nie być możliwe.

#### Odłączanie urządzenia USB

- 1. Naciśnij przycisk SOURCE.
- 2. Wybierz urządzenie USB i naciśnij przycisk TOOLS. Zostanie wyświetlone menu Narz..
- 3. Wybierz opcję Usuń USB i poczekaj na odłączenie wybranego urządzenia USB. Teraz możesz wyjąć urządzenie USB z gniazda telewizora.
- N Przy odłączaniu urządzenia USB od telewizora zalecane jest skorzystanie z funkcji Usuń USB.

❑ Korzystanie z funkcji Media Contents

#### $\lbrack\mathbb{A}\rbrack$  MENU $\Box\hspace{-0.1cm}\Box\hspace{-0.1cm}\rightarrow$  Aplikacje  $\rightarrow$  Media Play  $\rightarrow$  ENTER  $\lbrack\in\right\rbrack$

Odtwarzanie plików zdjęciowych, muzycznych i filmowych zapisanych w urządzeniu pamięci masowej USB klasy MSC.

- 1. Naciśnij przycisk MEDIA.P.
- 2. Za pomocą przycisków ◄/► wybierz odpowiednie menu (Zdjęcia, Wideo, **Muzyka**), a następnie naciśnij przycisk **ENTER** $\boxed{\infty}$ .
- ◀ ▶ 3. Za pomocą przycisków ◄/► wybierz odpowiednie urządzenie, a następnie ponownie naciśnij przycisk **ENTER**E.
	- 4. Za pomocą przycisków ▲/▼/◄/► zaznacz odpowiedni plik na liście, a następnie naciśnij przycisk **ENTER**E lub ▶ (Odtwórz).

#### Odtwarzanie wybranych plików

- 1. Za pomocą przycisku ▲ wybierz pozycję Opcje dostępną u góry każdego ekranu głównego, po czym wybierz opcję Odtwórz wybrane.
- 2. Zaznacz odpowiednie pliki.
	- N Na lewo od zaznaczonych plików pojawi się pole wyboru.
	- $\mathbb{Z}$  Ponownie naciśnij przycisk **ENTER** $\mathbb{Z}$ , aby usunąć zaznaczenie pliku.
- 3. Naciśnij przycisk ▲, aby wybrać opcję Odtwórz.
- ◀ ▶ opcję Zaznacz wszystkie / Odznacz wszystkie.  $\mathbb{Z}$  Można zaznaczyć wszystkie pliki lub usunąć ich zaznaczenie, wybierając

# ❑ Odtwarzanie zdjęć / filmów / utworów muzycznych

W czasie odtwarzania pliku za pomocą przycisków ▲/▼/◄/► wybierz odpowiednie menu.

- $\mathbb{Z}$  Jeśli menu opcji nie zostanie wyświetlone, naciśnij przycisk TOOLS lub ENTERE.
- (丝) Podczas odtwarzania można także użyć przycisków D / **III/III/** na pilocie.
- ◀ ▶ informacji na temat odtwarzania.  $\mathcal{P}$  Naciśnięcie przycisku INFO podczas odtwarzania umożliwia wyświetlenie

### Menu odtwarzania

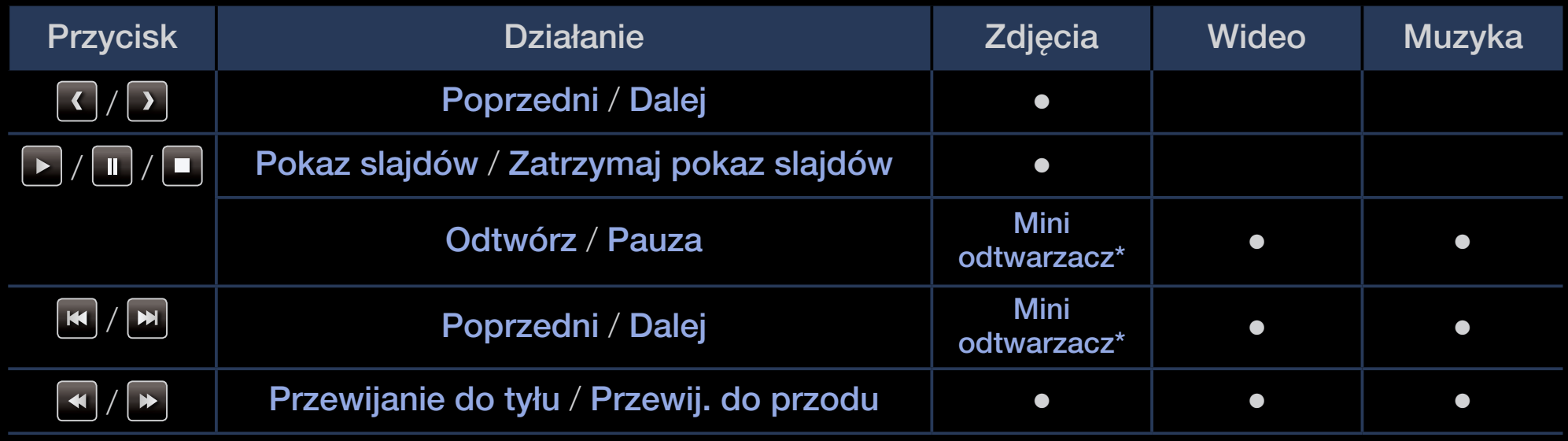

◀ ▶ \* Po wybraniu dla opcji Podkład muzyczny ustawienia Mini odtwarzacz w menu Zdjęcia te przyciski pojawią się wcześniej.

### Menu ustawień

### ● Zdjęcia

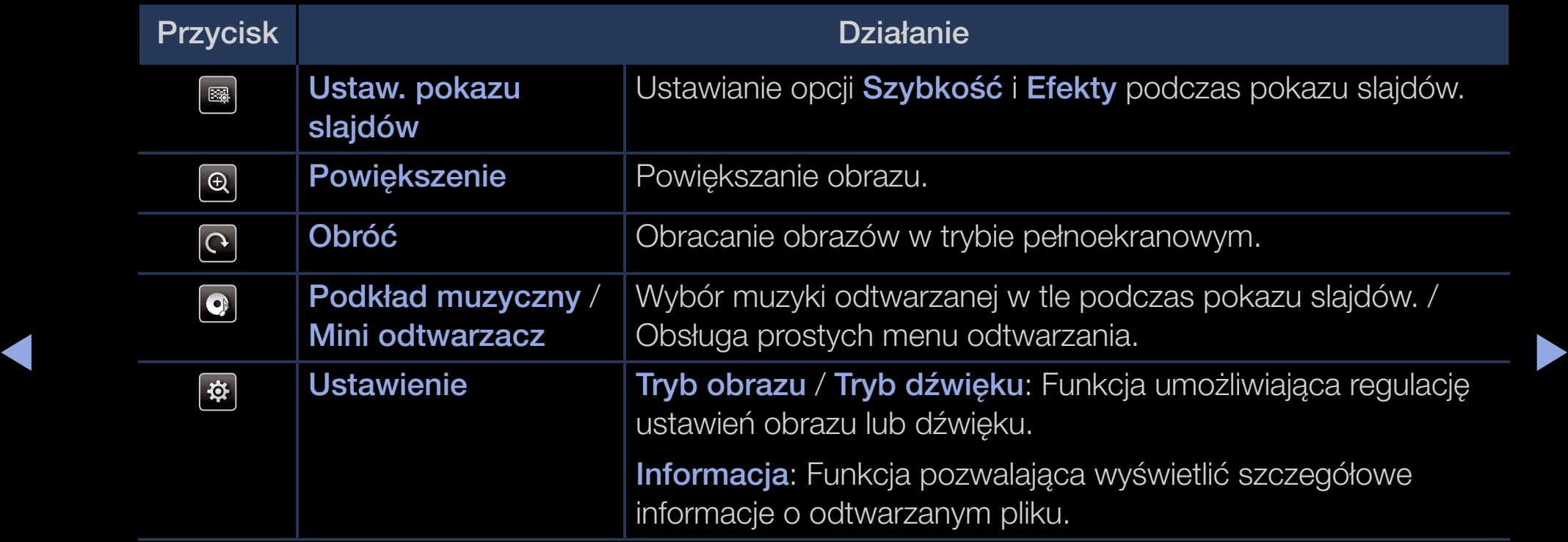

- N W trakcie pokazu slajdów wszystkie pliki są wyświetlone zgodnie z ich kolejnością na liście.
- N Po wyświetleniu listy plików i naciśnięciu przycisku ∂ (Odtwórz) (lub  $przycisku \triangle \rightarrow \text{Opc}$ je  $\rightarrow \text{Pokaz slajdów}$  pokaz slajdów zostanie rozpoczęty automatycznie.
- N Podczas pokazu slajdów można ustawić jego prędkość przy użyciu przycisków <a (REW) lub <a>EP</a> (FF).
- Obsługiwane formaty plików zdjęć
	-
- ◀ ▶ Instrukcji obsługi. [Ø] Szczegółowe informacje można znaleźć w części "Dane techniczne" w

### ● Wideo

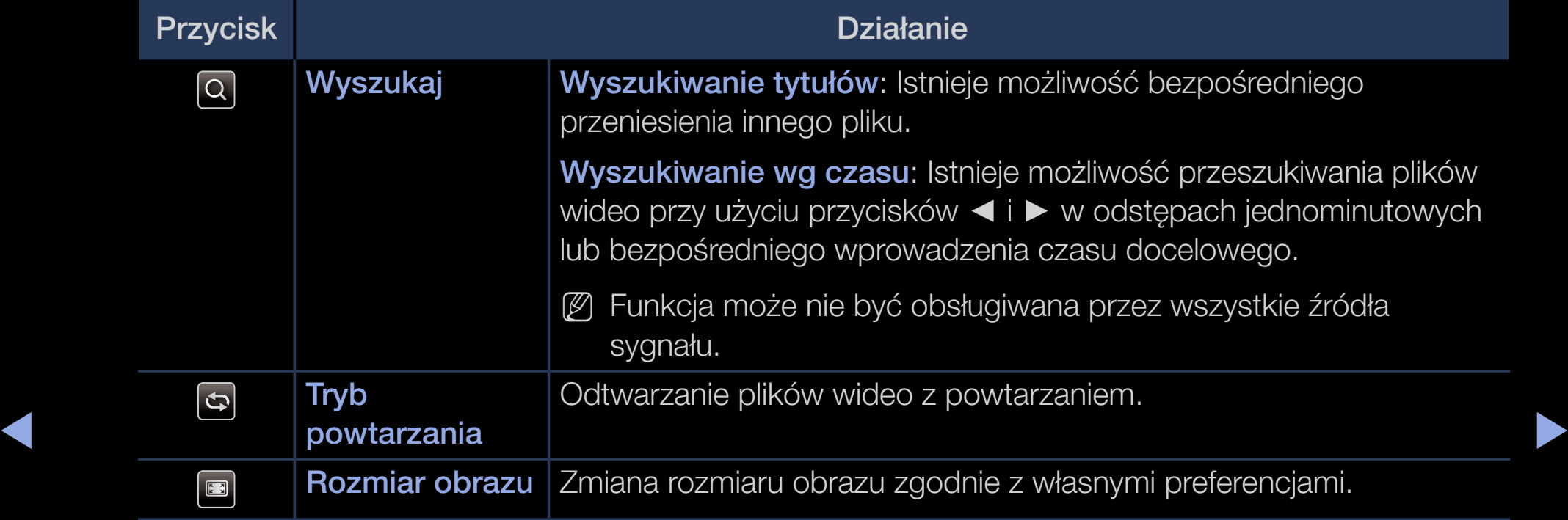

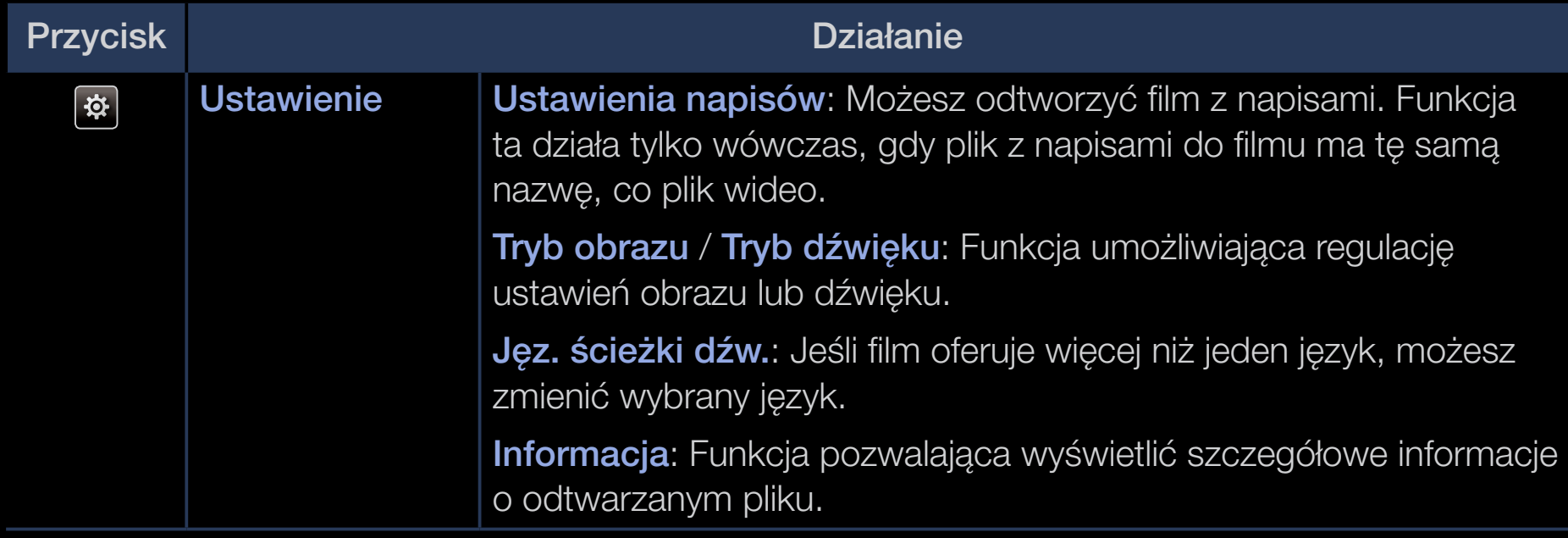

- $\mathbb{Z}$  Jeśli informacje czasowe o filmie nie są dostępne, czas odtwarzania i pasek postępu nie zostaną wyświetlone.
- N Tryb ten umożliwia oglądanie filmów zawartych w grze, ale nie umożliwia grania.

- Obsługiwane formaty plików napisów/wideo
	- $\mathbb{Z}$  Szczegółowe informacje można znaleźć w części "Dane techniczne" w Instrukcji obsługi.

### **Muzyka**

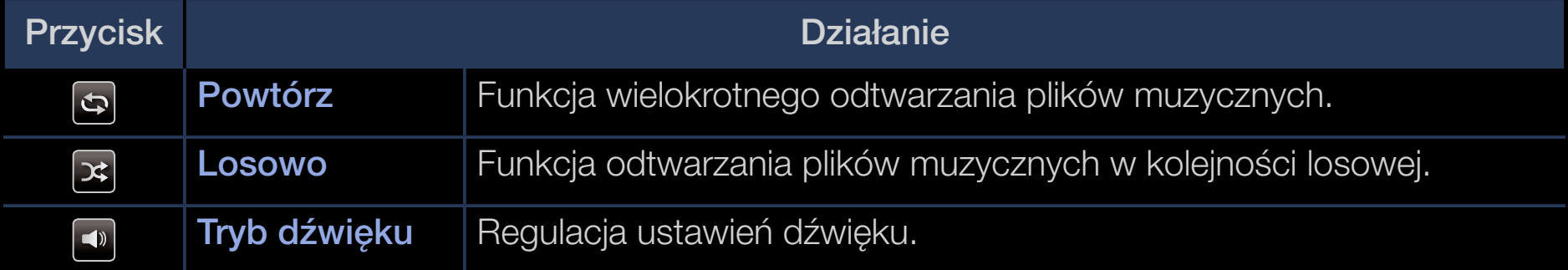

- N Wyświetlane są wyłącznie pliki muzyczne z obsługiwanym rozszerzeniem. Pliki z innymi rozszerzeniami nie są wyświetlane, nawet jeśli zostały zapisane na tym samym urządzeniu USB.
- ◀ ▶ N Jeśli podczas odtwarzania plików muzycznych dźwięk nie brzmi prawidłowo, zmień ustawienia opcji Korektor w menu Dźwięk. (Nadmiernie zmodulowany plik muzyczny może powodować problemy z dźwiękiem).
	- Obsługiwane formaty plików muzycznych

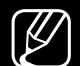

Szczegółowe informacje można znaleźć w części "Dane techniczne" w Instrukcji obsługi.

#### Ustawianie języka kodowania

Ustaw język kodowania, jeśli tekst nie jest obsługiwany.

1. Za pomocą przycisku ▲ wybierz pozycję Opcje dostępną u góry ekranu głównego funkcji odtwarzania muzyki, po czym wybierz opcję Kodowanie.

◀ ▶

2. Wybierz preferowany język kodowania.

Komponentowe i DTV (W zależności od kraju i modelu)

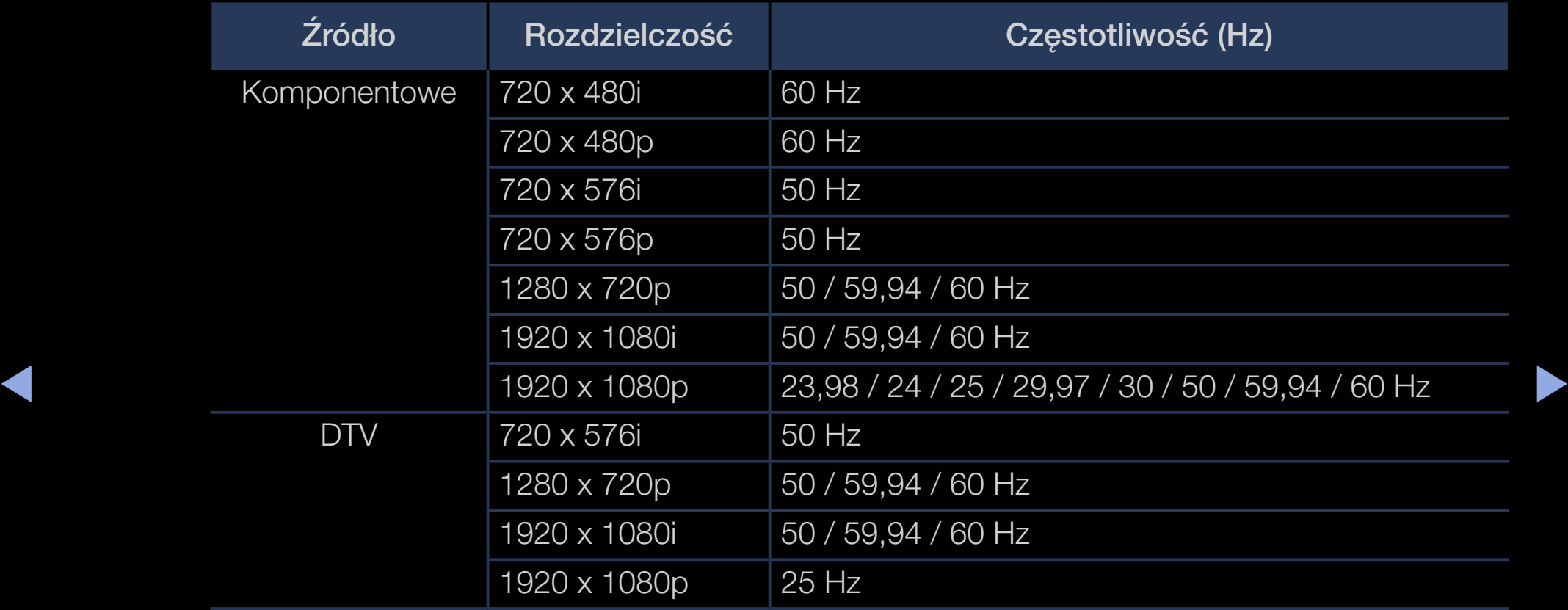

Filmy / zdjęcia (w trybie Media Play) Szczegółowe informacje można znaleźć w części "Dane techniczne" w Instrukcji obsługi.

# ❑ Wyświetlanie instrukcji e-Manual

### e-Manual

#### $\binom{R}{m}$  MENU $\Box\Box$  → Pomoc techniczna → e-Manual → ENTER $\Box$

Dzięki tej funkcji można zapoznać się z ogólnymi i dokładnymi instrukcjami dotyczącymi funkcji telewizora.

◀ ▶

N Szczegółowe informacje dotyczące ekranu e-Manual znajdują się w instrukcji obsługi w części "Korzystanie z instrukcji e-Manual".

# ❑ Korzystanie z funkcji diagnostyki

# **Diagnostyka**

- $\lbrack\mathbb{B}\rbrack$  MENU $\Box\hspace{-.05in}\Box$  → Pomoc techniczna → Diagnostyka → ENTER $\lbrack\text{C}\rbrack$
- $\mathbb{Z}$  Diagnostyka może trwać kilku sekund. Jest to normalne działanie telewizora.
- **Test obrazu**: Umożliwia sprawdzenie, czy występują problemy z obrazem.
- Test dźwięku: Odtwarzanie melodii w celu zdiagnozowania problemów z dźwiękiem.
- ◆ ● 少 Jeżeli z głośników telewizora nie dochodzi dźwięk, przed wykonaniem testu należy upewnić się, że dla opcji Wyjście dźwięku wybrano ustawienie Telewizyjne w menu Dźwięk.
- N W czasie testu będzie słychać melodię nawet wtedy, gdy dźwięk został wyciszony przez naciśnięcie przycisku MUTE.
- Informacja o sygnale (tylko kanały cyfrowe): Kanały HDTV są odbierane albo w doskonałej jakości, albo są niedostępne. Aby zwiększyć moc sygnału, wyreguluj ustawienie anteny.
- **Resetuj**: Przywraca wartości domyślne wszystkich ustawień poza ustawieniami sieci.
	-
	- N Przed wyświetleniem ekranu konfiguracji zostanie wyświetlony monit z prośbą o wprowadzenie kodu PIN.
- ◆ ● ■ Wprowadź czterocyfrowy kod PIN. Zmień kod PIN za pomocą opcji Zmień kod PIN.

❑ Aktualizacja oprogramowania

- Aktualizacja oprogramowania
	- $\begin{bmatrix} \begin{bmatrix} \begin{smallmatrix} \begin{smallmatrix} \begin{smallmatrix} \begin{smallmatrix} \begin{smallmatrix} \begin{smallmatrix} \end{smallmatrix} \end{smallmatrix} \end{bmatrix} \end{bmatrix} \end{$ ENTER<sub>E</sub>

Menu Aktualizacja oprogramowania pozwala dokonać aktualizacji oprogramowania telewizora do najnowszej wersji.

TUZWIĘKU. ZAJECA SIĘ WCZESNIEJSZE ZAPISANIE LYCH USTAWIEN, CO POZWOJI NA ICH N Po wykonaniu aktualizacji przywrócone zostaną domyślne ustawienia obrazu i dźwięku. Zaleca się wcześniejsze zapisanie tych ustawień, co pozwoli na ich szybkie przywrócenie po aktualizacji.

#### Akt. teraz

Oprogramowanie sprzętowe telewizora można zaktualizować przez połączenie USB lub skorzystanie z emitowanego sygnału.

- Przez USB: Podłącz do telewizora dysk USB z plikiem z nowszą wersją oprogramowania sprzętowego, pobraną z witryny www.samsung.com.
	- N Podczas instalacji aktualizacji nie należy wyłączać zasilania ani odłączać urządzenia USB. Po zakończeniu aktualizacji oprogramowania sprzętowego nastąpi automatyczne wyłączenie i ponowne włączenie telewizora.

- Przez kanał: Aktualizacja oprogramowania przy użyciu emitowanego sygnału.
	- $[\mathscr{D}]$  Jeśli funkcja zostanie wybrana w trakcie przesyłania oprogramowania, nastąpi automatyczne wyszukanie i pobranie oprogramowania.

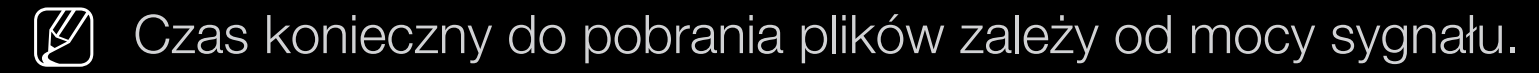

- ◆ **bonad godzinę, do chwili zakończenia pobierania oprogramowania.** Aktualizacja autom.: Ta opcja umożliwia aktualizację oprogramowania telewizora w trybie gotowości. Pozwala to na automatyczną aktualizację oprogramowania telewizora, gdy nie jest on używany. Ponieważ wewnętrzne procesy telewizora nadal działają, ekran może emitować słabą poświatę przez
	- Zarządzaj kanałami satelitarnymi (W zależności od kraju i modelu): Zarządzanie pobieraniem oprogramowania przez kanał satelitarny. Dostępne tylko wtedy, gdy dla opcji Antena wybrano ustawienie Satelitarne.

### ❑ Zmiana trybu korzystania

### Tryb korzystania

 $\lbrack\mathfrak{m}\rbrack$  MENU $\boxplus\rightarrow$  Pomoc techniczna → Tryb korzystania → ENTER $\boxdot$ 

Wybierz Tryb korzystania odpowiednio do miejsca użytkowania produktu. Zdecydowanie zaleca się wybór opcji Tryb domowy.

- Tryb domowy: Tryb domowy jest ustawieniem domyślnym.
- Wybranie opcji Tryb sklepowy spowoduje wyłączenie niektórych funkcji i **• Tryb sklepowy: Tryb sklepowy** jest przeznaczony wyłącznie do sklepów. resetowanie ustawień obrazu co 5 minut.

## ❑ Wyświetlanie danych kontaktowych firmy Samsung

### Kontakt z f. Samsung

#### $\lbrack\mathfrak{F}\rbrack\rbrack$  MENU $\boxplus\rightarrow$  Pomoc techniczna → Kontakt z f. Samsung → ENTER $\boxdot$

Należy zapoznać się z tymi informacjami, jeśli telewizor nie działa prawidłowo lub konieczna jest aktualizacja oprogramowania. Można tu znaleźć informacje o naszych centrach telefonicznej pomocy technicznej oraz o pobieraniu produktów i programów.

❑ Korzystanie z trybu Tryb Sport (w zależności od kraju i modelu)

### Tryb Sport [TOOLS5]

■

#### $\lbrack \frac{\partial}{\partial n} \rbrack$  $MENUIII \rightarrow$  Aplikacje  $\rightarrow$  Tryb Sport  $\rightarrow$  ENTER  $\boxed{\leftarrow}$

Ten tryb pozwala na optymalizację warunków oglądania imprez sportowych.

- ◀ ▶ wznowić odtwarzanie. ● A (Powiększenie): Wstrzymanie odtwarzania i podzielenie obrazu na 9 części. Wybierz część, aby ją powiększyć. Naciśnij przycisk ponownie, aby
	- (4) Gdy dla opcji Tryb Sport wybrano ustawienie Włączone, dla trybów obrazu i dźwięku automatycznie wybierane jest ustawienie Stadion.
	- $\mathcal{P}$  Wyłączenie telewizora podczas oglądania programu z wybraną opcją Tryb Sport spowoduje wyłączenie ustawienia Tryb Sport.
	- (4) Kiedy uruchomiona jest funkcja **Kanał z danymi**, funkcja **Powiększenie** nie jest dostępna.

N Funkcja powiększenia nie działa w następujących trybach:

- PIP On
- Media Play (odtwarzanie filmów)
- Tekst cyfrowy (tylko Wielka Brytania)

# ❑ Korzystanie z sieci bezprzewodowej

(w zależności od modelu - tylko w Wielkiej Brytanii):

N Szczegółowe informacje zawiera dodatkowa instrukcja elektroniczna dostępna w naszej witrynie internetowej www.samsung.com.

## ❑ All care protection (Wszechstronna ochrona)

(W zależności od kraju i modelu)

◀

- 1. Funkcja All care protection (Wszechstronna ochrona) będzie regulować jakość obrazu co 5000 godzin.
- 2. Menu podręczne funkcji All care protection (Wszechstronna ochrona) będzie wyświetlane co 5000 godzin, maksymalnie 3 razy (5000/10 000/15 000 godzin).
- 3. Powiadomienie lub menu podręczne zostanie zamknięte po upłynięciu limitu czasu (30 s) lub po naciśnięciu dowolnego przycisku na pilocie, z wyjątkiem przycisku zasilania.
- Gdy użytkownik wyłączy, a następnie włączy zasilanie, menu podręczne powiązane z regulacją zostanie wyświetlone ponownie.
- Menu podręczne zostanie wyświetlone tylko 3 razy, wliczając w to pierwsze wyświetlenie menu podręcznego.
- Menu podręczne będzie wyświetlane wyłącznie po włączeniu telewizora.